# **Dissecting WPA3**

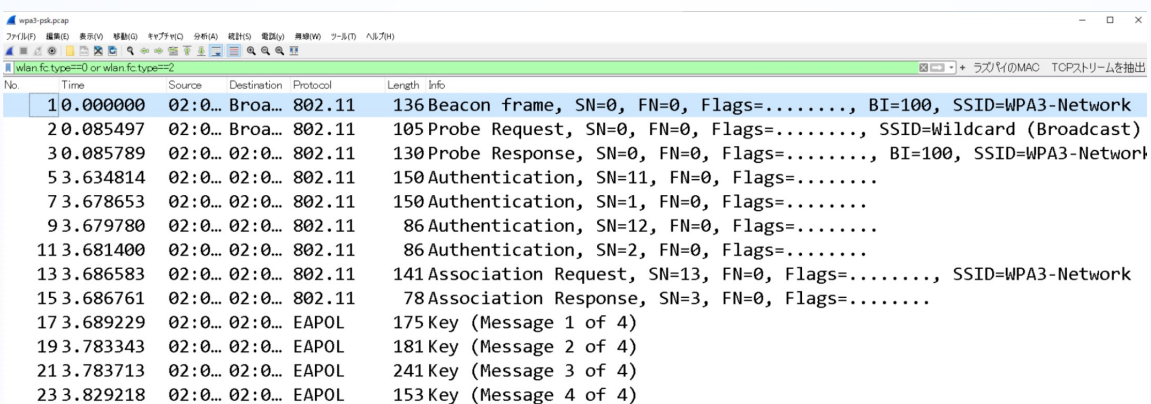

Shark**Fest**'22 US **Kansas City, MO July 9-14** 

**#sf22us**

**Megumi Takeshita**

Ikeriri network service

Materials: all trace files, python codes are here https://www.ikeriri.ne.jp/sharkfest/03DissectingWPA3.zip

## Megumi Takeshita, packet otaku

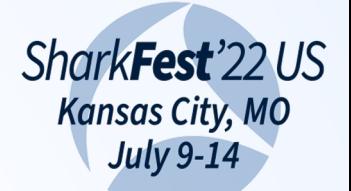

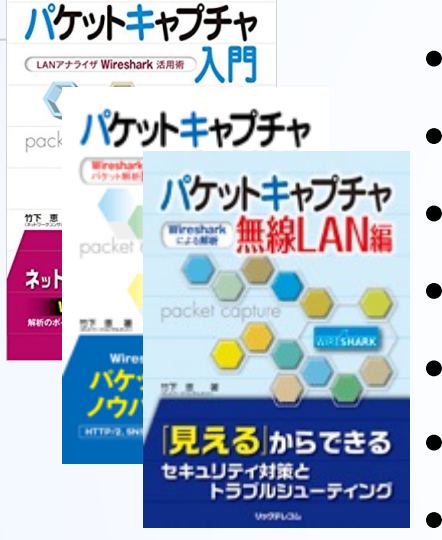

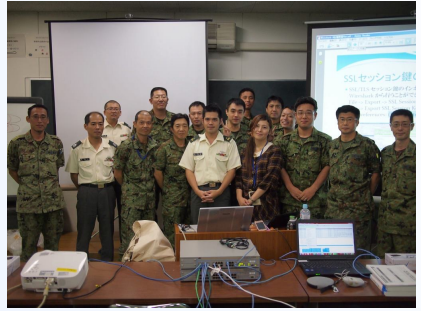

- **•** Founder, ikeriri network service co., Itd #sf22us
	- Reseller of CACE technologies in 2008
	- Worked SE/IS at BayNetwork, Nortel
	- Wrote 10+ books about Wireshark
	- Instruct Wireshark to JSDF and other company
	- Reseller of packet capture / wireless-tools
		- One of the contributors of Wireshark
		- Translate Wireshark into Japanese

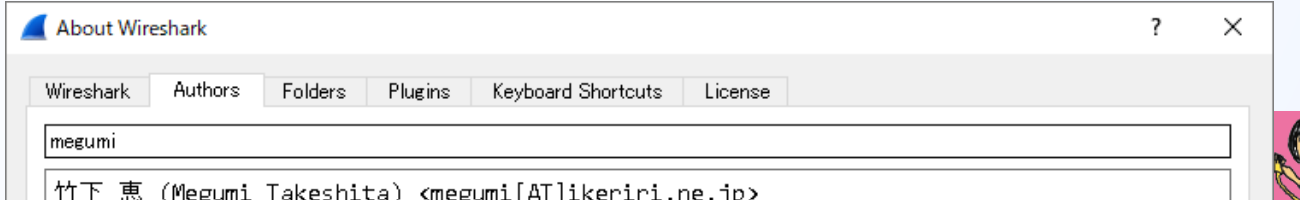

#### Session Details

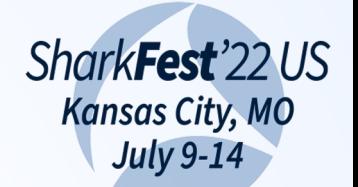

**#sf22us** WPA3 has an SAE ( Simultaneous Authentication of Equals ) We need a new security standard in the 6/6E generation of WiFi authentication handshake and PMF ( Protected Management Frames ) mechanism. In this session, Megumi shows you WPA3 trace analysis using Wireshark. Follow the packets and understand the safe way to use the wireless network

## Materials

all trace files and Wireshark profiles are here https://www.ikeriri.ne.jp/sharkfest/03DissectingWPA3.zip

## **WPA2-PSK dissection**

4

this trace is captured and decrypted by TamoSoft Open wpa2psk-ssid-ikeriri6-pass-wireshark.pcapng CommView for WiFi in the WiFi6 environment

Shark**Fest**'22 US

• It is a typical linkup process of WPA2-PSK between iphone13 (private MAC address) and ASUS AP

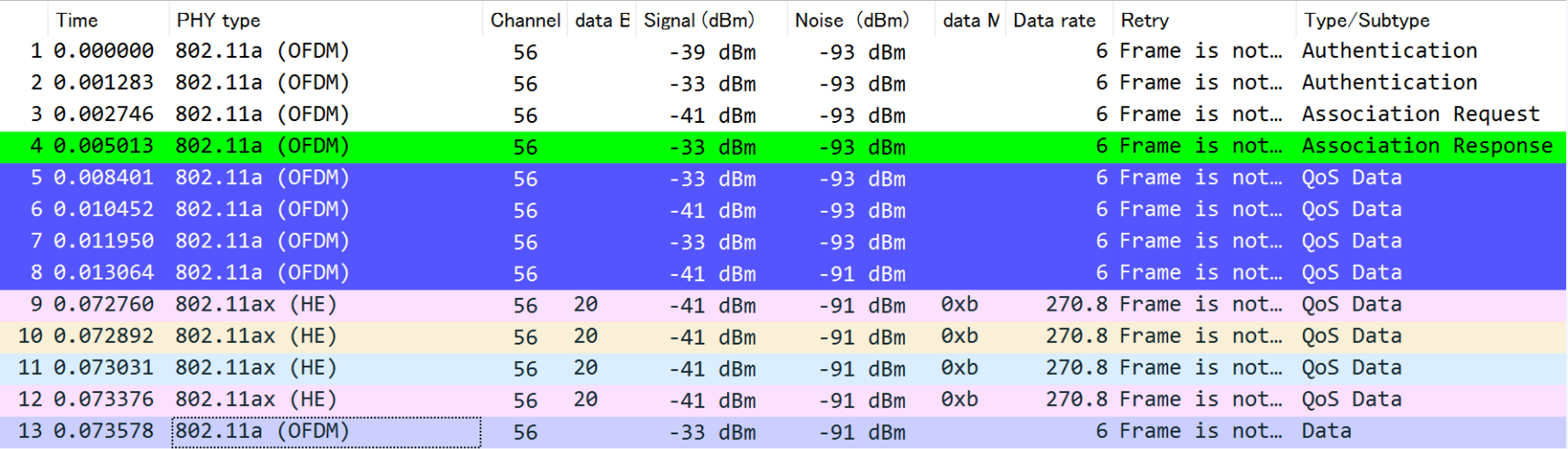

### **4way handshake (common in WPA2 and WPA3d kFest 22 US** There are 4 way handshake after link-up process City, MO

5

**• Enter "eapol" in Display filter and make FlowGraph** 

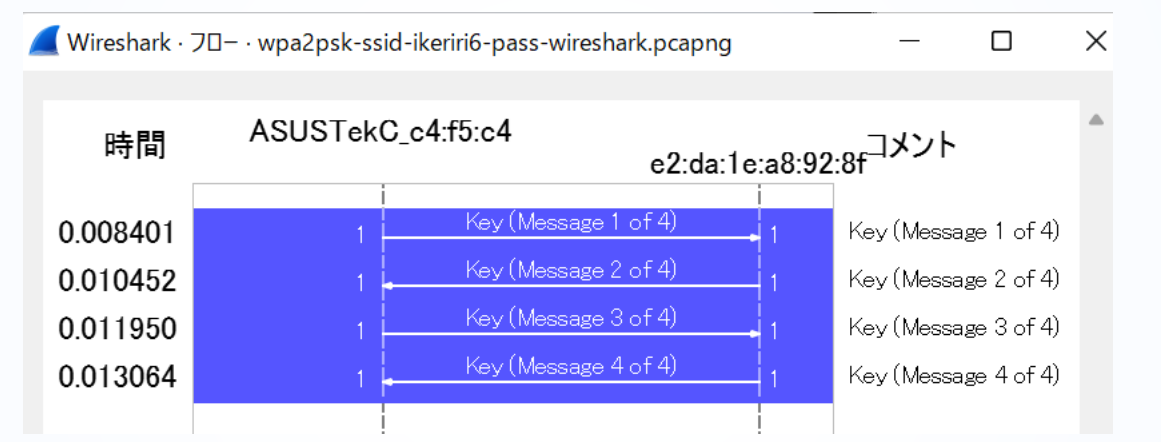

• At first, AP sends Key(Message 1 of 4) and STA reply Key (Message 2 of 4) to exchange PTK for unicast. Then AP sends Key (Message 3 of 4 ), STA replies. Key (Message 4 of 4 ) to confirm GTK for multicast.

- The passphrase is used for PSK(Pre Shared Key) Rest 22 US
- **#sf22us** • PMK (Pairwise Master Key) is created by 4096 round times calculation of PBKDF2 hash function, with SHA1 algorithm, using PSK and SSID e.x. PMK = pbkdf2\_hmac('sha1', PSK, SSID,4096)
- Lets's start checking PMK using Wireshark Go back to the trace, wpa2psk-ssid-ikeriri6-passwireshark.pcapng, and check the #5 packet, the first EAPOL message 1/4

wpa2psk-ssid-ikeriri6-pass-wireshark.pcapng

Edit View Go Capture Analyze Statistics Telephony Wireless Tools Help

## **Set Decryption key in Wireshark**

Frame 5: 165 bytes on wire (1320 bits), 165 bytes captured (1320 bits) on interface unknown, id 0

Radiotan Header v0. Length 32 the data that is a more can be

7

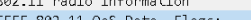

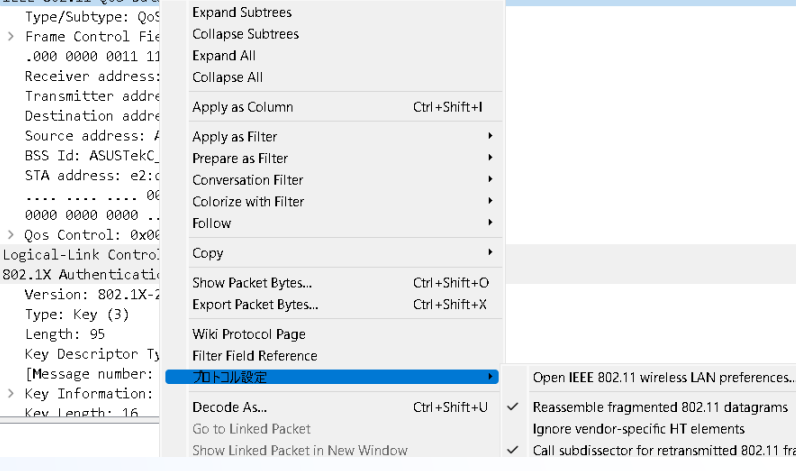

#### Wireshark - Preferences

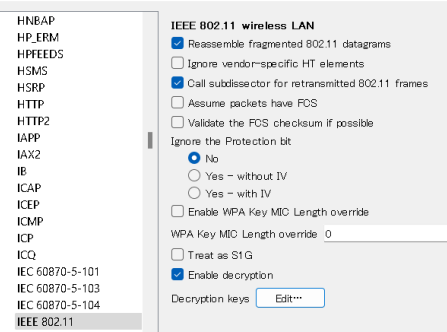

SharkFest'22 US **Kansas City, MO July 9-14 #sf22us**

- Select "IEEE 802.11 QoS Data, Flags: ......F." header, right-click and choose Protocol preference > Open IEEE802.11 wireless preferences…
- Click "Edit..." button of the Decryption keys

#### 8

wep

wep

tk

msk

wpa-pwd

wpa-psk

## • We can set 5 styles of WEP and WPA decryption keys in Wireshark 3.6

 $S<sup>k</sup>$ 

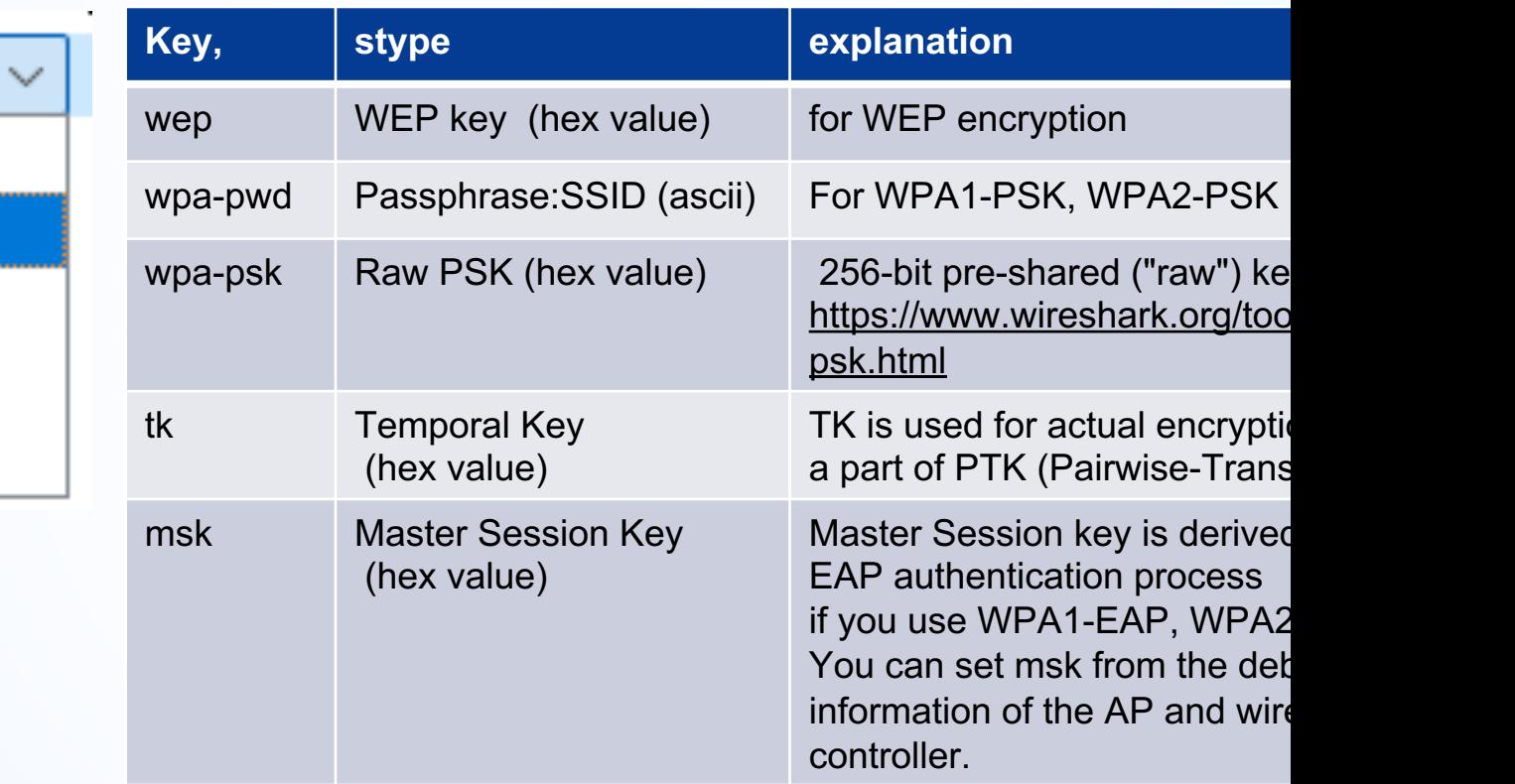

#### SharkFest'22 US • Set key type as "wpa-pwd" and input key "wireshark:ikeriri6" in decryption key dialog

#### WEP and WPA Decryption Keys

OK

**#sf22us**

×

**Kansas City, MO July 9-14** 

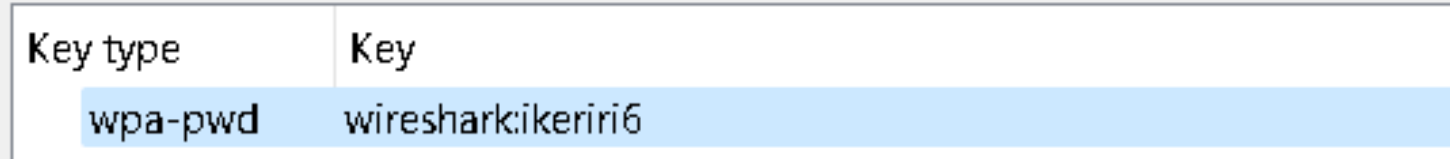

 $\times$ 

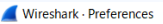

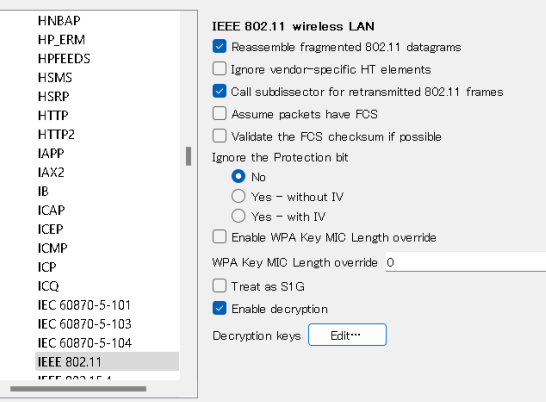

• Click "OK" to close WEP and WPA decryption Keys dialog • "OK" again to close IEEE802.11 wireless LAN preference

## Confirm your QoS Data frames are decrypted

10

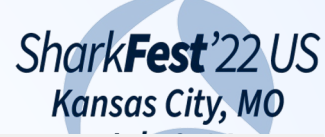

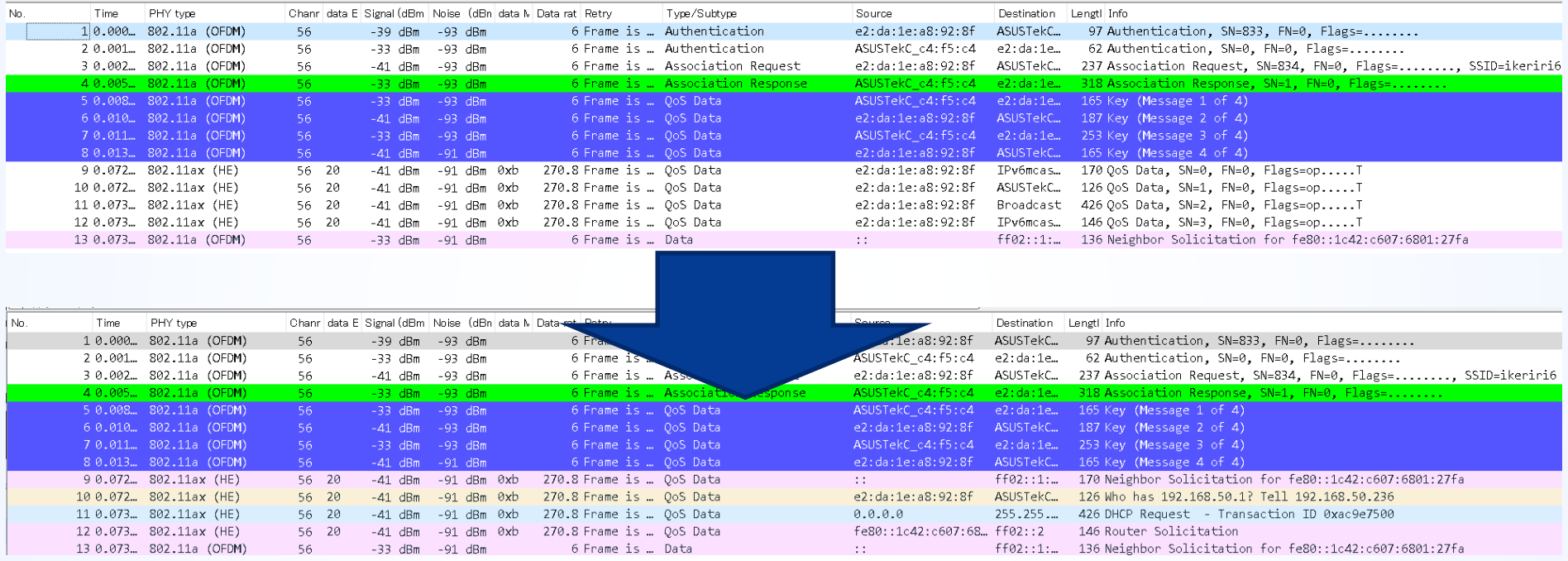

• Choose first QoS Data frame #9 and open IEEE802.11 QoS Data Header > CCMP (Counter mode with Cipher-block chaining Message authentication code Protocol) parameters

#### TK(wlan.analysis.tk) and PMK(wlan.analysis.pmkakFest'22US 11

**#sf22us**

**July 9-14** 

 $\times$  CCMP parameters

CCMP Ext. Initialization Vector: 0x000000000002 Key Index: 0 [TK: 4c102fd43613c535404d0777088a6503] [PMK: 31bb75a609a424aac01e9929b39458e87ea45b0f30204ff5642bf3067a6fd31f]

- Wireshark decrypt 4way handshake and add generated fields, TK(Temporal Key), actual AES key of the communication and PMK(Pairwise Master Key) 32 bytes(256bit), 4096 round times calculation of PBKDF2 function with SHA1 algorithm, using PSK and SSID
- We can also test this calculation by Python from hashlib import pbkdf2\_hmac pwd="wireshark" ssid="ikeriri6" pmk = pbkdf2\_hmac('sha1', pwd.encode('ascii'), ssid.encode('ascii'), 4096, 32) print(pmk.hex())

## Check PMK generation by VisualStudio Code

#### $\bullet$  psk.py  $\geq$  ... from hashlib import pbkdf2 hmac

pwd="wireshark"

12

- ssid="ikeriri6" в.
- pmk = pbkdf2 hmac('sha1', pwd.encode('ascii'), ssid.encode('ascii'), 4096, 32) 4
- $print(pmk.hex())$ 5.

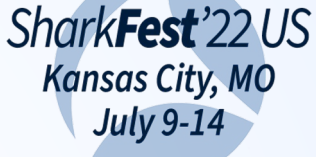

**#sf22us**

## • Run pmk.py to check the PMK from the output with Wireshark [PMK:] field, it is the same value

gWPA3> & C:/Users/TakeshitaMegumi/AppData/Local/Microsoft/WindowsApps/python3.9.exe "c:/Users/TakeshitaMegumi,<br>neDrive - いけりりネットワークサービス株式会社/Sharkfest/Sharkfest2022/03DissectingWPA3/psk.py" 31bb75a609a424aac01e9929b39458e87ea45b0f30204ff5642bf3067a6fd31f

31bb75a609a424aac01e9929b39458e87ea45b0f30204ff5642bf3067a6fd31f] [PMK:

• Station (iPhone13) and AP (ASUS) share this information, but never send it to the network.

## Let's start dissecting 4way handshake

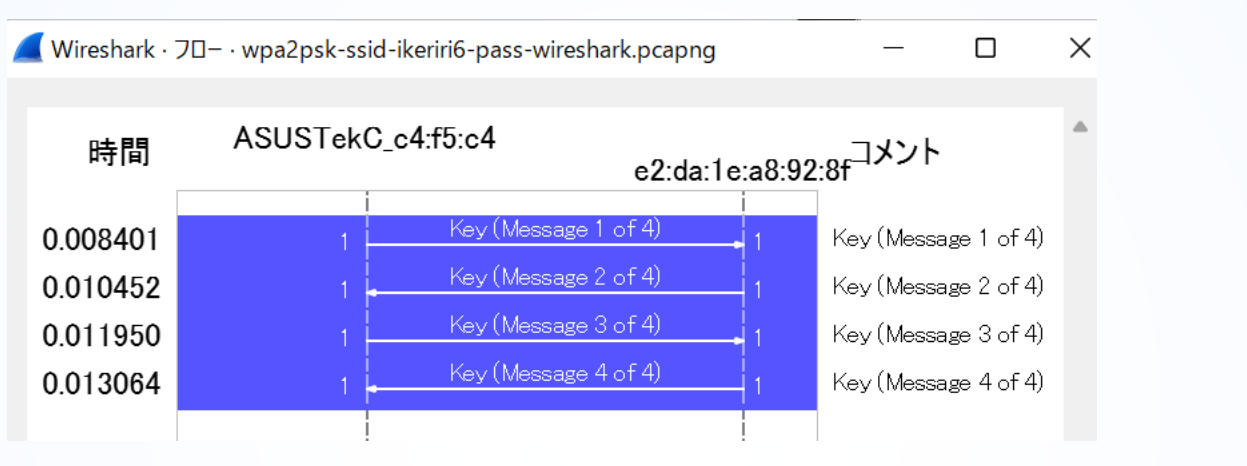

**#sf22us**

SharkFest'22 US **Kansas City, MO July 9-14** 

### • ASUS(AP) and  $iPhone13(STA)$  know the same PMK

[PMK: 31bb75a609a424aac01e9929b39458e87ea45b0f30204ff5642bf3067a6fd31f]

• Exchange and Confirm PTK in Messages 1,2 Exchange and Confirm GTK in Messages 3,4

#### 14

## Packet #5 Key(Message 1 of 4) AP->STA

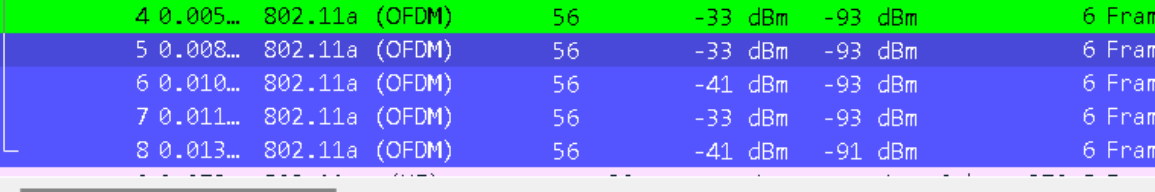

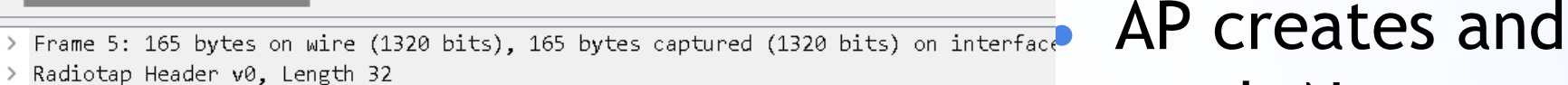

- 802.11 radio information  $\rightarrow$
- IEEE 802.11 QoS Data, Flags: ......F.
- Logical-Link Control
- $\times$  802.1X Authentication

Version: 802.1X-2004 (2)

Type: Key (3)

Length: 95

Key Descriptor Type: EAPOL RSN Key (2)

[Message number: 1]

> Key Information: 0x008a Key Length: 16

<u> Renlav Counter: 1</u>

WPA Key Nonce: 812e47f04e25fe494c7d44b2f7b016e0ebe3f24865fd234f4998a8f5d8d68bc0

WPA Key RSC: 0000000000000000

WPA Key ID: 0000000000000000

WPA Key MIC: 000000000000000000000000000000000

WPA Key Data Length: 0

SharkFest'22 US **Kansas City, MO July 9-14** 

**#sf22us**

sends Nonce (ANonce),32bytes random value.

• Message1 packet also contains AP's MAC Address.

 $^{15}$  PTK creation from STA(iPhone) side (1of4)

after STA received EAPOL Message 1of4 (Packet<sup>#se2</sup>45) • STA starts to create PTK (Pairwise Transient Key)

Shark**Fest**'22 US **Kansas City, MO** 

- STA creates its own Nonce(Snonce), 32bytes random
- PTK is created from ANonce, Snonce, AP MAC address and STA mac address PTK = PRF-512(PMK, "Pairwise key expansion", Min(AP MAC, STA MAC) || Max(AP MAC, STA MAC) || Min(ANonce, SNonce) || Max(ANonce, SNonce)) \*PRF(Pseudo-Random Function) is SHA1 hash value from input paratmeter, PMK, "Pairwise key expansion" and Min(AP MAC, STA MAC) || Max(AP MAC, STA MAC) || Min(ANonce, SNonce) || Max(ANonce, SNonce))

## <sup>16</sup> PTK is a big key ring consists of many WPA2/WPA3 keysarkFest'22US

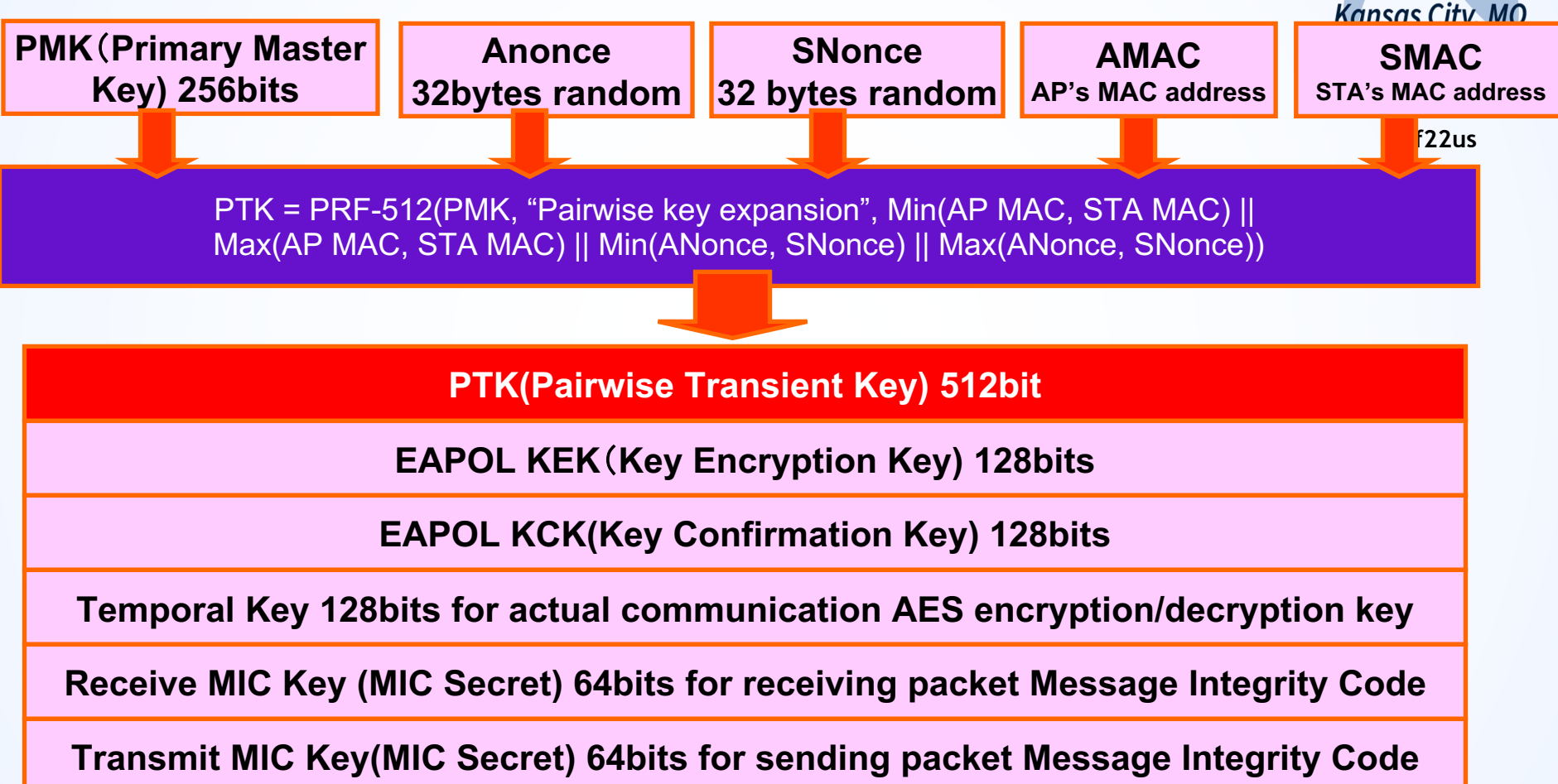

## Packet #6 Key(Message 2 of 4) STA->AP

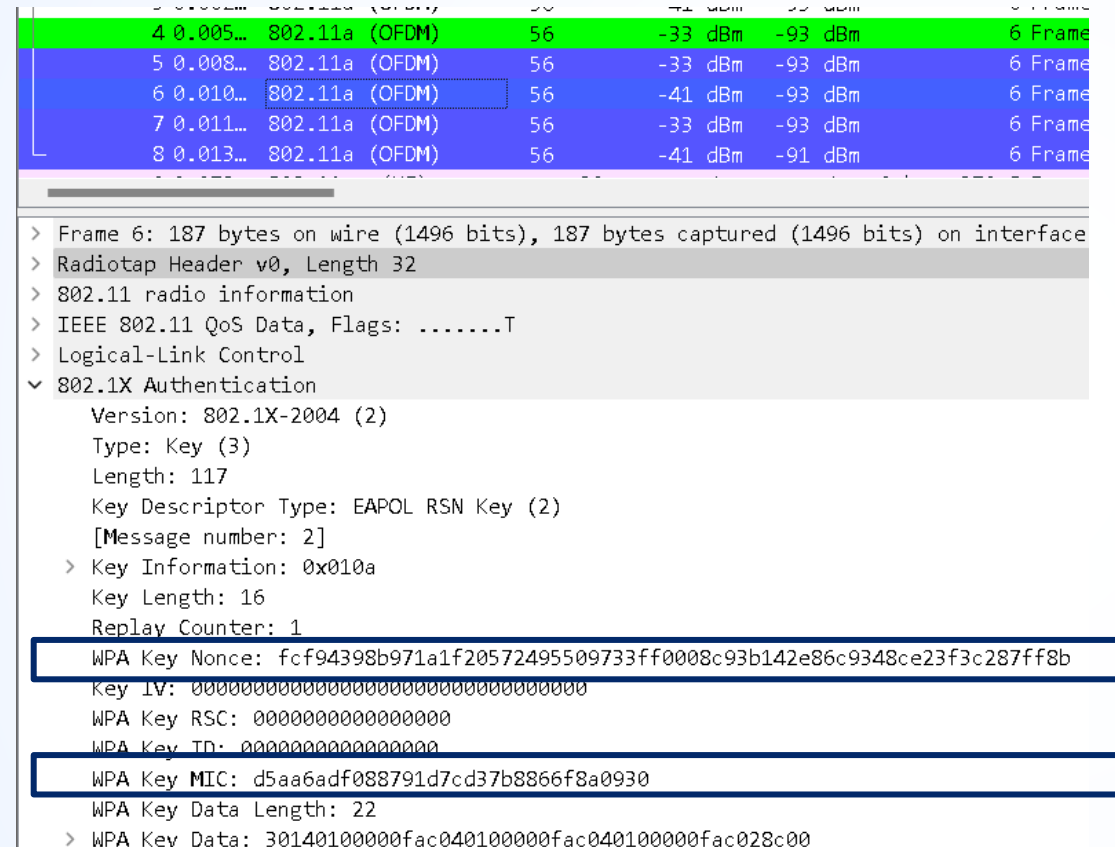

17

![](_page_16_Picture_2.jpeg)

- STA creates anter sends Nonce (SNonce),32bytes random value.
- STA calculate and add WPA Key MIC
- Message2 packet also contains STA's MAC Address

## $18$  STA created SNonce and Add MIC Key Data

- Receiving 1of4 Messages, STA creates PTK
- STA sets SNonce, 32bytes random value

![](_page_17_Picture_3.jpeg)

Shark**Fest**'22 US

**#sf22us**

• STA also adds 16 bytes WPA Key MIC field, calculated SHA1 HMAC from all of the 802.1x fields

WPA Key MIC: d5aa6adf088791d7cd37b8866f8a0930

• WPA Key MIC means the confirmation that created PTK is the same with STA and AP (Receiving 2of4 Message, AP also creates PTK and check the WPA Key MIC is correct)

# $19$  PTK creation from AP(ASUS) side

**#sf22us** • AP starts to create PTK (Pairwise Transcient Keyly9-14 after EAPOL Message 2of4 (Packet 6)

SharkFest'22 US

- PTK is created from ANonce, Snonce, AP MAC address and STA mac address PTK = PRF-512(PMK, "Pairwise key expansion", Min(AP MAC, STA MAC) || Max(AP MAC, STA MAC) || Min(ANonce, SNonce) || Max(ANonce, SNonce))
- AP checks the WPA Key MIC field to calculate SHA1HMAC from all of the 802.1x fields with the MIC field set to all zeros.
- If the calculated MIC is the same with the Message2of4, STA and AP shared the same PTK.

## <sup>20</sup> ● Check Actual MIC with Calculated MIC

SharkFest'22 US

![](_page_19_Figure_2.jpeg)

#### If calculated MIC is not the same with Shark**Fest**'22 US WPA Key MIC value of Message 2of4 (Packet6), July 9-14 It usually means passphrase is not the same. **#sf22us**

• Open notmatchmic.pcapng and set display filter as "wlan.addr\_resolved contains Nintendo"

![](_page_20_Picture_37.jpeg)

• This trace tested passphrase mismatch between Fest Modacom AP and Nintendo STA.

22

• We can find the iteration of Message1, Message<sup>2</sup><sup>f22us</sup> because AP's calculated MIC is not the same as Message 2 WPA Key MIC.

![](_page_21_Picture_33.jpeg)

# $23$  PTK exchange Demonstration

 $S<sup>k</sup>$ 

- I referred and created the WPA2 implementation Python code from Nicholas smith https://nicholastsmith.wordpress.com/2016 wpa2-key-derivation-with-anaconda-python/
- It is not perfect, not actual, but a Pseudo co I set parameters from the trace file. wpa2psk-ssid-ikeriri6-pass-wireshark.pcapng
- Open ptk.py using VSCode.

## Open ptk.py ( I referred and created the code from Nicholas smith)

![](_page_23_Picture_1.jpeg)

# https://nicholastsmith.wordpress.com/2016/11/15/wpa2-key-derivation-with-anaconda-python/

![](_page_23_Picture_23.jpeg)

24

![](_page_23_Picture_24.jpeg)

![](_page_24_Figure_0.jpeg)

95

## $^{26}$  ptk.py outputs PMK, PTK, TK and MIC value

#### SharkFest'22 US **Kansas City, MO July 9-14**

A, B=MakeAB(aNonce, sNonce, apMac, cliMac)

mics, ptk, pmk=MakeMIC(pwd, ssid, A, B, [data1, data2, data3], wpa = False) 96

- $print('PMK: " + pmk.hex())$ 98
- print  $("PIK: " + ptk, hex())$ 99
- kek=ptk[0:15] 100
- $print('KEY: " + kek.hex())$ 101
- kck=ptk[16:31] 102
- $print('KCK: " + kck.hex())$ 103
- 104 tk=ptk[32:48]
- print  $("TK: " + tk.hex())$ 105
- $rmic=ptk[48:55]$ 106
- print ("Receive MIC Secret: " + rmic.hex()) 107
- $tnic=ptk[56:63]$ 108
- print ("Transmiit MIC Secret: " + tmic.hex()) 109
- 110  $mic15tr = mic1.upper()$ 111
- print("dactual mic:" + mic1Str) 112
- #Take the first 128-bits of the 160-bit SHA1 hash 113
- $microstr = b2a_{hex}(mics[0])$ . decode().upper()[:-8] 114
- print("calculated mic from Message2of4:" + micStr) 115
- print('MATCH' if micStr == mic1Str else 'MISMATCH') 116
- #Display the desired MIC2 and compare to target MIC2 117
- $mic2Str = mic2.upper()$ 118
- $print('ractual mic: " + mic2Str)$ 119
- #Take the first 128-bits of the 160-bit SHA1 hash 120
- micStr = b2a\_hex(mics[1]).decode().upper()[:-8] 121
- print("calculated mic from Message3of4:" + micStr) 122
- print('MATCH' if micStr == mic2Str else 'MISMATCH') 123
- #Display the desired MIC3 and compare to target MIC3 124
- $mic3Str = mic3.upper()$ 125
- print("packet mic:" + mic3Str) 126
- #Take the first 128-bits of the 160-bit SHA1 hash 127
- 128 micStr = b2a\_hex(mics[2]).decode().upper()[:-8]
- print("packet mic from Message4of4:" + micStr) 129
- print('MATCH' if micStr == mic3Str else 'MISMATCH') 130

PS C:\Users\TakeshitaMegumi\OneDrive - いけりりネットワークサービス株式会社\Sharkfest al/Microsoft/WindowsApps/python3.9.exe "c:/Users/TakeshitaMegumi/OneDrive - いけりり  $k.py$ 

Passphrase:wireshark

SSID: ikeriri6

- AP MAC Address from 1of4:f02f74c4f5c4
- AP Nonce from 1of4:812e47f04e25fe494c7d44b2f7b016e0ebe3f24865fd234f4998a8f5d8d68bc0 STA MAC Address from 1of4:e2da1ea8928f
- STA Nonce from 1of4:fcf94398b971a1f20572495509733ff0008c93b142e86c9348ce23f3c287ff8b PMK: 31bb75a609a424aac01e9929b39458e87ea45b0f30204ff5642bf3067a6fd31f
- PTK: 46e515c2a3677ef693f93e8368517684728fe5b36aa9e9fa60e80007a18c05574c102fd43613c535
- KEK: 46e515c2a3677ef693f93e83685176
- KCK: 728fe5b36aa9e9fa60e80007a18c05
- TK: 4c102fd43613c535404d0777088a6503
- Receive MIC Secret: 7d9de4d644bb9a
- Transmiit MIC Secret: de1a23f2e9f17b
- dactual mic:D5AA6ADF088791D7CD37B8866F8A0930
- calculated mic from Message2of4:D5AA6ADF088791D7CD37B8866F8A0930 MATCH
- actual mic:8FC6CCF6133542E9F8844EC826DE5FF8
- calculated mic from Message3of4:8FC6CCF6133542E9F8844EC826DE5FF8 MATCH
- packet mic:E2367DB355CCDF0710D8D73D6E175B5C
- packet mic from Message4of4:E2367DB355CCDF0710D8D73D6E175B5C MATCH
- - PS C:\Users\TakeshitaMegumi\OneDrive いけりりネットワークサービス株式会社\Sharkfest

![](_page_25_Picture_57.jpeg)

## $27$  Check the MIC is correct

![](_page_26_Figure_2.jpeg)

Shark**Fest**'22 US

### • The calculated MIC value and packet are the same.

• AP and STA succeeded in sharing the same PTK (and GTK later) without sending key data into the network.

# Check TK(Temporal Key)

for unicast data communication between AP and<sup>\*\*</sup>STA. • TK is used for actual encryption/decryption AES key

Shark**Fest**'22 US **Kansas City, MO** 

• Compare the calculated TK from ptk.py with the TK field in CCMP parameters of QoS Data packet ( for example, try packet #10) (WPA3-SAE also use this)

TK: 4c102fd43613c535404d0777088a6503

 $\sim$  CCMP parameters BINGO!!CCMP Ext. Initiali 00000000003 Key Index: 0

[TK: 4c102fd43613c535404d0777088a6503]

31bb75a609a424aac01e9929b39458e87ea45b0f30204ff5642bf3067a6fd31f]

### Packet #7 Key(Message 3 of 4) AP->STA

![](_page_28_Picture_99.jpeg)

![](_page_28_Picture_2.jpeg)

**AP creates Nonces** (Gnonce), random. > Frame 7: 253 bytes on wire (2024 bits), 253 bytes captured (2024 bits) on interface unknown • AP crates and sends GTK safely with KCK / KEK in securely. GTK is used for multicast/broadcast  $\overbrace{\text{MPA Key Data Length: 88}}^{\text{MPA Key Data Length: 88}}$ adds WPA Key MIC.

Radiotap Header v0, Length 32 802.11 radio information > IEEE 802.11 QoS Data, Flags: ......F. > Logical-Link Control  $\vee$  802.1X Authentication Version: 802.1X-2004 (2) Type: Key (3) Length: 183 Key Descriptor Type: EAPOL RSN Key (2) [Message number: 3] > Key Information: 0x13ca Key Length: 16 Replay Counter: 2

WPA Key Nonce: 812e47f04e25fe494c7d44b2f7b016e0ebe3f24865fd234f4998a8f5d8d68bc0

WPA Key RSC: 0000000000000000

WPA Key ID: 0000000000000000

WPA Key MIC: 8fc6ccf6133542e9f8844ec826de5ff8

WPA Key Data Length: 88

29

## GTK creation at AP side

30

**#sf22us** • GTK is created from GMK, Gnonce(Group Nonce), AP's MAC address and Group Key Expansion

GTK 256bits for broadcast / multicast communication

Shark**Fest**'22 US **Kansas City, MO** 

**TK(Temporal Key) 128bits AES encryption/decryption key**

**Receive MIC Key (MIC Secret) 64bits for receiving packet Message Integrity Code**

**Transmit MIC Key(MIC Secret) 64bits for sending packet Message Integrity Code**

• GTK is used for broadcast and multicast, and GTK is the same key between all STA and AP, so GTK will be changed periodically (using a 2-way handshake)

# Check the GTK from Message 3of4

31

**#sf22us** • Open WPA Key Data in 802.1X Authentication header of Message 3of4 (Packet #7)

SharkFest'22 US

**Kansas City, MO** 

## • Open "Tag: Vendor Specific: leee 802.11: RSN GTK"

v WPA Key Data: 8a6607c41f921c7035108bc8a60c1fa1b5a5ae7d0e191e1ce71fa11d8a1a65b302c4c345... > Tag: RSN Information Tag: Vendor Specific: Ieee 802.11: RSN GTK Tag Number: Vendor Specific (221) Tag length: 22 OUI: 00:0f:ac (Ieee 802.11) Vendor Specific OUI Type: 1  $\ldots$   $\ldots$  01 = KeyID: 1  $... 0.0 = Tx: 0$ 0000 0... = Reserved: 0x00 Reserved: 0 GTK is hereGTK: eeda95a1155a28f86c030d000c1fdd9a > Tag: Vendor Specific: Ieee 802.11: RSN IGTK WPA Key Data Padding: dd000000 [KCK: 46e515c2a3677ef693f93e8368517684] [KEK: 728fe5b36aa9e9fa60e80007a18c0557]

# Compare KCK and KEK

32

**#sf22us** • KCK(Key Confirmation Key) and KEK(Key Encryption Key) are used for secure key distribution.

SharkFest'22 US **Kansas City, MO** 

• Confirm Wireshark calculated KCK, KEK is the same with ptk.py generated KCK, KEK

GTK: eeda95a1155a28f86c030d000c1fdd9a

> Tag: Vendor Specific: Ieee 802.11: RSN IGTK WPA Key Data Padding: dd000000 [KCK: 46e515c2a3677ef693f93e8368517684] [KEK: 728fe5b36aa9e9fa60e80007a18c0557]

KEK: 46e515c2a3677ef693f93e8368517684 KCK: 728fe5b36aa9e9fa60e80007a18c0557

• It means GTK sends/receives securely

## Packet #7 Key(Message 4of4) STA->AP

![](_page_32_Picture_117.jpeg)

Frame 8: 165 bytes on wire (1320 bits), 165 bytes captured (1320 bits) on interface

- Radiotap Header v0, Length 32
- 802.11 radio information
- > IEEE 802.11 QoS Data, Flags: .......T
- Logical-Link Control

 $\vee$  802.1X Authentication

Version: 802.1X-2004 (2)

Type: Key (3)

Length: 95

33

Key Descriptor Type: EAPOL RSN Key (2)

[Message number: 4]

> Key Information: 0x030a

Key Length: 16

Replay Counter: 2

- Key IV: 000000000000000000000000000000000
- WPA Key RSC: 0000000000000000

WPA KAV TD: GGGGGGGGGGGGGGGGG

WPA Key MIC: e2367db355ccdf0710d8d73d6e175b5c

WPA Key Data Length: 0

![](_page_32_Picture_22.jpeg)

- STA received arrich installed GTK in Message 3of4 (#6)
- STA adds WPA Key MIC for confirmation

• AP receives Message 4of4 and confirms packet MIC with calculated MIC.

## <sup>34</sup> Conclusion: 4 way handshake in WPA2/WPA3 SharkFest'22 US

![](_page_33_Figure_2.jpeg)

## WPA2 is good, but…

- Shark**Fest Kansas City, MO July 9-14**
- **#sf22us** • It has been over ten years since WPA2 was born.
- We can use a dictionary attack if we capture a complete 4-way handshake between AP and STA.
- Smartphones and tablets are positive to roam, so faked Deauthentication and Disassociation frames can lead to tons of new 4-way handshake packets.
- Some new attack method comes, for example, KRACKS blocks the original Message3of4 from AP and tries many GTK patterns to assure keys.

### Deauth attack

- Shark**Fest**'22 US **Kansas City, MO July 9-14**
- **#sf22us** can lead to tons of fresh 4-way handshake packet • faked Deauthentication and Disassociation frames airreplay-ng --deauth wlan0mon
- Use dictionary attack if we capture just a set of a complete 4-way handshake between AP and STA.
- Open deauthattack.pcap and set Display filter as "wlan.fc.type\_subtype==12 or eapol"
- You can find many 4-way handshake packets of Stations (Sony\_xx:yy:zz) after Deauthentication.

## Open deauthattack.pcap

![](_page_36_Picture_33.jpeg)

**#sf22us**

Shark**Fest**'22 US **Kansas City, MO July 9-14** 

• faked Deauthentication frames (source address is faked AP) lead to tons of fresh 4-way handshake

37

#### 38

## **WPA3 Wi-Fi Protected Access**

● WPA3 is the new security standard for wireless networks. https://www.wi-fi.org/download.php?file=/sites/default/files/private/WPA3\_Specification\_v3.0.pdf

 $S<sup>k</sup>$ 

- WPA3 personal mode (WPA3-SAE) uses SAE(Simultane Authentication of Equals), derived from Dragonfly Ke Exchange(RFC7664), instead of open authentication. https://www.rfc-editor.org/info/rfc7664
- AP and STA exchange 4 packets (AP/STA Commit, AP Confirm) and create PMK at the authentication phase, So PMK is different every time. This provides forward security, we cannot attack from an old 4-way handsh with the fresh PMK. (WPA2-PSK uses the same PMK) It means a dictionary attack is (almost) impossible!!

● Compare wpa2psk-ssid-ikeriri6-pass-wireshark.pcapng=est'22US with wpa3psk-ssid-ikeriri6-pass-wireshark.pcapng **Kansas City, MO July 9-14** 

WPA<sub>2</sub>

WPA3

**#sf22us** ● Both WPA2 and WPA3 use the same 4-way handshake mechanism to create and share PTK, GTK

![](_page_38_Picture_43.jpeg)

39

![](_page_38_Picture_44.jpeg)

40

#### **Difference between WPA2 and WPA3** SharkFest'22 US **Kansas City, MO**

![](_page_39_Picture_117.jpeg)

https://www.wi-fi.org/download.php?file=/sites/default/files/private/WPA3\_Specification\_v3.0.pdf

O Open wpa2 trace file and set display filter as kFest 22 US **Kansas City, MO** "wlan.fc.type\_subtype == 0x000b" **July 9-14** ● Extract IEEE802.11 Wireless Management **#sf22us**

41

Frame 2: 62 bytes on wire (496 bits), 62 bytes > Frame 1: 97 bytes on wire (776 bits), 97 byte > Radiotap Header v0, Length 32 > Radiotap Header v0, Length 32  $>$  802.11 radio information  $> 802.11$  radio information > IEEE 802.11 Authentication, Flags:  $\dots\dots$ > IEEE 802.11 Authentication, Flags:  $\dots\dots$ v IEEE 802.11 Wireless Management  $\times$  IEEE 802.11 Wireless Management  $\times$  Fixed parameters (6 bytes)  $\times$  Fixed parameters (6 bytes) Authentication Algorithm: Open System (0) Authentication Algorithm: Open System (0) Authentication SEQ: 0x0002 Authentication SEQ: 0x0001 Status code: Successful (0x0000) Status code: Successful (0x0000) > Tagged parameters (35 bytes)

◉ WPA2 Open System Authentication checks the match of SSID name (ikeriri6)

 $^{42}$  Open wpa3 trace file and set display filter as **Kansas City, MO** "wlan.fc.type\_subtype == 0x000b" **July 9-14** 

**#sf22us**

- **◎ Extract IEEE802.11 Wireless Management**
- **◎** There are 4 Authentication packets with SAE Message type as follows STA Commit(1), AP Commit(1), STA Confirm(2), AP Confirm(2)
	- $\times$  IEEE 802.11 Wireless Management

 $\times$  Fixed parameters (104 bytes) Authentication Algorithm: Simultaneous Authentication of Equals (SAE) (3) Authentication SEQ: 0x0001 Status code: Successful (0x0000) SAE Message Type: Commit (1) Group Id: 256-bit random ECP group (19) Scalar: c67801ac5941d1e0fad412b255567e53c885a0d12a22439a3e021c7d633f37e7 Finite Field Element: f4b7c34e9f0d5444381e1dde353e54dcc838435b372a3933b7cc 43 Understand Dragonfly key exchange with simple example

**#sf22us O Dragonfly use Elliptic-Curve Cryptography (ECC on Fig. 8.04)** ECC is a difficult mathematical theory, so think this in programming words easily.

Shark**Fest**'22 US

**◎** The finite field is a mathematical term, in other words, the calculatable mod value collection. if we set mod value  $p=11(p:p)\text{times}$  field  $GF(p)$ ) and the mod collection is  $\{0,1,2,...,9,10\}$ we can calculate the mod collection, for example 3 \* 5 = 15 is a element of the mod collection 4 3\*5=15≡4 (mod 11). We use this for Elliptic-Curve Discrete Logarithm Problem (seems difficult...)

44 Understand Dragonfly key exchange with simple exampler

- **#sf22us** ● We can translate Elliptic-Curve Discrete Logarithm Problem in a computer program like below, int a=2,n=5,p=11, b=a^n mod p (^:exponentiation) we can calculate b easily from a,n,p  $b=2*2*2*2*2$  mod 11=32 mod 11 =10
- ◉ So how do we find n (Logarithm) from a,b and p, we need to test incrementally, n=1, n=2, n=3, ... if the parameters are such a vast number, finding Logarithm n is almost impossible in today's PC
- ECC use this ECDLP for encryption (e.x. RSA use Prime factorisation for encryption)

45 Understand Dragonfly key exchange with simple exampler KFest<sup>222</sup>

- ◉ We can translate the Elliptic-Curve Discrete **July 9-14** Logarithm Problem in a computer program like<sup>#sf22us</sup> int a=2,n=5,p=11, b=a^n mod p (^:exponentiation) we can calculate b easily from a,n,p  $b=2*2*2*2*2$  mod 11=32 mod 11 =10
- ◉ So how do we find n (Logarithm) from a,b and p, we need to test incrementally, n=1, n=2, n=3, ... if the parameters are such a vast number, finding Logarithm n is almost impossible to calculate.
- ◉ ECC use this ECDLP for encryption.

![](_page_45_Figure_0.jpeg)

**◎** Both AP and STA can initiate the handshake, send Auth-Commit and Auth-Confirm each other with scholar and (finite field) element value.

- v IEEE 802.11 Wireless Management
	- v Fixed parameters (104 bytes) Authentication Algorithm: Simultaneous Authentication of Equals (SAE) (3) Authentication SEO: 0x0001

Status code: Successful (0x0000)

SAE Message Type: Commit (1)

Group Id: 256-bit random ECP group (19)

Scalar: c67801ac5941d1e0fad412b255567e53c885a0d12a22439a3e021c7d633f37e7 Finite Field Element: f4b7c34e9f0d5444381e1dde353e54dcc838435b372a3933b7cc

v IEEE 802.11 Wireless Management

v Fixed parameters (104 bytes) Authentication Algorithm: Simultaneous Authentication of Equals (SAE) (3) Authentication SEO: 0x0001 Status code: Successful (0x0000) SAE Message Type: Commit (1) Group Id: 256-bit random ECP group (19) Scalar: 3fed4910393e5fa8fa5ac12ab8fa9bdfcf8094ded96acfa887620f801c0ee564 Finite Field Element: 94a0809ac7b9759a54dc8a9e408e7566f053d79673f2f5a650ed

v IEEE 802.11 Wireless Management v Fixed parameters (40 bytes) Authentication Algorithm: Simultaneous Authentication of Equals (SAE) (3) Authentication SEQ: 0x0002 Status code: Successful (0x0000) SAE Message Type: Confirm (2) Send-Confirm: 1 Confirm: e05e00747ffce2d04a55d7d7d32296c5b8ffa07e5777d2dfa3f7a8e74fce2343

v IEEE 802.11 Wireless Management

 $\times$  Fixed parameters (40 bytes)

Authentication SEO: 0x0002 Status code: Successful (0x0000) SAE Message Type: Confirm (2)

Send-Confirm: 0

Confirm: 6dc3f845c7772c6fa7ec01b95802b850ceb840e9dd13019c6515c3311c05cc4f

SAE handshake has SharkFest'22 US

- 2 Auth -Commit and
- 2 Auth-Confirm message<sup>2us</sup>

**Kansas City, MO** 

**July 9-14** 

• Auth-Commit has Scalar(sA,sB) and Finite Field Element (eA,eB )

• Auth-Confirm has a Confirm value

Authentication Algorithm: Simultaneous Authentication of Equals (SAE) (3) They create and share PMK during these 4 packets

## #1:Auth-Commit from Alice(STA)

![](_page_47_Picture_1.jpeg)

*SharkFest'?? US* 

• Alice(STA) picks random rA and mA and calculates sA=(rA+mA) mod q

eA=-mA・GF(p) (・means inner products of vector)

• Then send Auth-Commit with sA (256bits Scalar) and GF(p) (512bits Finite Field Element)

### #2:Auth-Commit from Bob(AP) at same time sharkFest'22US

49

- **1s City, MO**  $\times$  IEEE 802.11 Wireless Management  $\sqrt{9-14}$  $\times$  Fixed parameters (104 bytes) Authentication Algorithm: Simultaneous Authentication of Equals (SAE) (3) **#sf22us** Authentication SEQ: 0x0001 Status code: Successful (0x0000) SAE Message Type: Commit (1) Group Id: 256-bit random ECP group (19) Scalar: 3fed4910393e5fa8fa5ac12ab8fa9bdfcf8094ded96acfa887620f801c0ee564 Finite Field Element: 94a0809ac7b9759a54dc8a9e408e7566f053d79673f2f5a650ed
- Bob(AP) picks random rB and mB and calculates sB=(rB+mB) mod q

eB=-mB・GF(p) (・means inner products of vector)

• Then send Auth-Commit with sB (256bits Scalar) and GF(p) (512bits Finite Field Element)

![](_page_49_Figure_1.jpeg)

• Each Alice(STA) and Bob(AP) calculate their own and the other side Scalar and Finite field element to create and share PE(Password Equivalent) value.

#### 51

- **3.2.1. Hunting and Pecking with ECC**
- Each Alice(STA) and Bob(AP) determine random values and  $GF(p)$  Finite Field Element, but How

 $S<sup>k</sup>$ 

- RFC7664 Dragonfly key exchange defines a "H and Pecking" algorithm to determine PE(Pass Equivalent), try to find the point in the Ellipt Curve from  $Alice(STA)$  and  $Bob(AP)$  MAC addres https://www.rfc-editor.org/info/rfc7664
- We need over 40 times iterations of hunting and pecking loop against side-channel attack. (first implementation of Dragonfly)

#### 52

### **3.2.1. Hunting and Pecking with ECC**

 $S<sup>k</sup>$ 

- We calculate the base value, the hash from the count addresses of Alice and Bob and the passphrase (counter base = H(max(Alice,Bob) | min(Alice,Bob) | password | counter)
- We use KDF(key derivation function) to create bitstre value(length is prime number) and the seed  $n = len(p) + 64$ temp = KDF-n (base, "Dragonfly Hunting and Pecking") seed =  $temp \mod (p - 1)$  + 1
- Start loop to find the valid point of Elliptic Curve, use x-axis parameter to check  $x^3$  + a\*x + b is a quadratic modulo p. if not, the counter increase, create new see set x-axis, current base value.

## Hunting and Pecking with ECC Groups 3.2.1 RFC7664arkFest'22 US

```
July 9-14
found = 0counter = 1
                                                                                             #sf22us
     n = len(p) + 64do {
      base = H(max(Alice,Bob) | min(Alice,Bob) | password | 
counter)
      temp = KDF-n(base, "Dragonfly Hunting And Pecking")
      seed = (temp mod (p - 1)) + 1if ( (seed^3 + a*seed + b) is a quadratic residue mod p)
      then
        if ( found == 0 )
                                                             \} while ((found == 0) || (counter <= k))
        then
                                                                  y = \sqrt{(x^3 + ax + b)}x = seed
                                                                  if ( \text{lsb}(y) == \text{lsb}(save) )
         save = base
                                                                  then
         found = 1PE = (x,y)fi
                                                                  else
      fi
                                                                   PE = (x, p-y)counter = counter + 1
                                                                  fi
```
## #3:Auth-Confirm from Alice(STA)

54

**Kansas City, MO**  $\times$  IEEE 802.11 Wireless Management  $9 - 14$  $\times$  Fixed parameters (40 bytes) Authentication Algorithm: Simultaneous Authentication of Equals (SAE) (3) 22us Authentication SEQ: 0x0002 Status code: Successful (0x0000) SAE Message Type: Confirm (2) Send-Confirm: 1 Confirm: e05e00747ffce2d04a55d7d7d32296c5b8ffa07e5777d2dfa3f7a8e74fce2343

SharkFest'22 US

- Alice(STA) verifies sB and eB, calculates  $K=rA$  · (sB ·  $P+eB$ ) ( · means inner products) tr=(sA,eA,sB,eB) (Alice and Bob know these values) cA=HMAC(Hash(K),tr)
- Then send Auth-Confirm with cA (256bits Confirm)

![](_page_54_Figure_0.jpeg)

- $\bullet$  Bob(AP) verifies sA and eA, calculates  $K=rB - (sA - P + eA)$  (  $\cdot$  means inner products) tr=(sB,eB,sA,eA) (Alice and Bob know these values) cB=HMAC(Hash(K),tr)
- Then send Auth-Confirm with cB (256bits Confirm)

#### 56

# Auth-Confirm (Confirm value)<br>Confirm A = Hash(KCK | scalarA | a | Confirm-B = Hash(KCK | scalarB | b.

Confirm-A = Hash(KCK | scalarA | a | elementA | elementB)

elementB | elementA)

![](_page_55_Picture_4.jpeg)

**#sf22us**

- Each Alice(STA) and Bob(AP) can verify the packet's Confirm value with the calculated Confirm value
- K= $rB (sA P + eA)$ tr=(sB,eB,sA,eA) cB=HMAC(Hash(K),tr) • K=r $A$  • (s $B$  • P+eB) tr=(sA,eA,sB,eB) cA=HMAC(Hash(K),tr)
- If the calculated Confirm value is the same as the packet, we can share PE(Password Equivalent) value without sending passphrase information to each other.

## PMK creation from PE value

57

![](_page_56_Picture_1.jpeg)

◉ Then Alice(STA) and Bob(AP) create PMK from PE(Password Equivalent) value.

**#sf22us**

- Random values make PE, so PMK is different every time during Dragonfly key exchange
- ◉ Let's check this, dragonfly\_implementation.py is the sample Python code for the Dragonfly (SAE) handshake implementation by NikolaiT. https://github.com/NikolaiT/Dragonfly-SAE/blob/master/dragonfly\_implementation.py
- ◉ Open dragonfly\_implementation.py in VSCode

## <sup>58</sup> dragonfly implementation.py

#l/usr/bin/env python3 Tunlements the Dragonfly (SAF) handshake just programmatically create a peer to peer network of two participiants y may initiate the SAE protocol, either party can be the client and server. esh scenario, where two APs (two equals) are trying to establish a connection ich other and each one could have the role of supplicant or authenticator SAE is build upon the Dragonfly Key Exchange, which is described in https://tools.ietf.org/html/rfc766 https://stackoverflow.com/questions/31074172/elliptic-curve-point-addition-over-a-finite-field-in-pyth import tim import hashli import logging from collections import namedtuple logger = logging.getLogger('dragonfly') logger.setLevel(logging.INFO) fh - logging.FileHandler('dragonfly.log') fh.setLevel(logging.DEBUG) create console handler with a higher log level ch = logging.StreamHandler() ch.setLevel(logging.DEBUG) create formatter and add it to the handlers forwatter - logging.Formatter('%(asctime)s - %(name)s - %(levelname)s - %(message)s') ch.setFormatter(formatter) fh.setFormatter(formatter) logger.addHandler(ch) r addHandler(fh) Point = namedtuple("Point", "x y")  $0 = 'Original$  $def$   $1sb(x)$ : binary =  $bin(x)$ . lstrip(' $eb$  ) return binary[0] def legendre(a, p) return pow(a, (p - 1) // 2, p) def tonelli\_shanks(n, p):

# https://rosettacode.org/wiki/Tonelli-Shanks\_algorithm#Python assert legendre(n,  $p$ ) -- 1, "not a square (mod  $p$ )' while  $q \times 2 == 0$ :  $a$  //= 2  $S = 1$ if  $s = 1$ : return pow(n, (p + 1) // 4, p) for  $z$  in range $(2, p)$ : if  $p - 1$  -- legendre(z,  $p$ ):  $c = pow(z, q, p)$  $r = pow(n, (q + 1) // 2, p)$  $t = pow(n, q, p)$  $t2 - 0$ while  $(t - 1)$  %  $p$  !- 0:  $t2 = (t - t)$   $x p$ for  $i$  in range $(1, 0)$ : if  $(t2 - 1)$  %  $p = 0$ :  $p(x)$  (c, 1 (c (n i 1), p)  $(b - b)$  p  $*$  c)  $%$  p

**July 9-14 ◎** There are many parameters, **#sf22us** such as ECC curve value, I also set the parameters of the passphrase, STA mac Address and AP mac Address.

SharkFest'22 US **Kansas City, MO** 

● Note this code is not actual, just a demonstration example.

◉ Please run this code more than 2 times and check the outputs.

## <sup>59</sup> Check Commit Values

![](_page_58_Picture_42.jpeg)

![](_page_58_Picture_2.jpeg)

**#sf22us**

## ◉ Please check Commit Value

[STA]Scalar and [STA] Element(Finite Field Element) [AP]Scalar and [AP] Element (Finite Field Element)

### ● Please check Confirm Value [STA] Received Token from Peer [AP] Received Token from Peer

## $60$  Check Confirm value

![](_page_59_Picture_2.jpeg)

#### $2022 - 07 - 03$  23:34:02,968 - dragonfly - INFO - Confirm Exchange...

![](_page_59_Picture_37.jpeg)

### ◉ Also, check Packet's Confirm Value is the same with calculated Confirm Value [STA] Computed Token from Peer is the same with [STA] Received Token from Peer [AP] Computed Token from Peer is the same with [AP] Received Token from Peer

- $61$  Check shared secret(PE), PMK
	- **#sf22us ◎ Look for each shared secret(Password Equivalent)**<sup>14</sup> value between Alice(STA) and Bob(AP). [STA] Shared Secret and [AP] Shared Secret

**Kansas City, MO** 

- Also, check PMK values, [STA] Pairwise Master Key(PMK) and [AP] Pairwise Master Key(PMK) Yes, we can share PE, PMK sending passphrase information to each other.
- ◉ Let's try over 2 times. You can find these values are different at every try.

## $62$  PMK, shared key is defferent!!

![](_page_61_Picture_1.jpeg)

### 1<sup>st</sup> try

![](_page_61_Picture_43.jpeg)

![](_page_61_Picture_4.jpeg)

2022-07-03 23:51:33,556 - dragonfly - INFO - [STA] Shared Secret ss=1189115526235807803685727071259681376814918908581134690318478988316425160022 2022-07-03 23:51:33,665 - dragonfly - INFO - [AP] Shared Secret ss=1189115326235807803685727071259681376814918908581134690318478988316425160022

2022-07-03 23:51:33,666 - dragonfly - INFO - Confirm Exchange...

![](_page_61_Picture_44.jpeg)

## Forward Security, PMF and lockout

**July 9-14** ● We understand PMK is different every time in W **#sf22us** it provides Forward Security.

Shark**Fest**'?

**Kansas City, MO** 

- ◉ We cannot use a offline dictionary attack
- ◉ Deauth attack is impossible with PMF (Protected Management Frames). (optionally)
- ◉ Wrong passphrase lockout function prevents brute force attack. (optionally)
- ◉ WPA3-SAE is (almost) impossible for cracking now.
- <sup>64</sup> Vulnerabilities of WPA3 dragon blood
	- Downgrade WPA3-SAE to WPA2-PSK
- Shark**Fest**'22 US **Kansas City, MO** July 9-14
- **#sf22us** ◉ DoS attack with over 70 connection requests (Hunting and Pecking calculation DoS) may stop AP.
- **Hunting and Pecking use 40 round time to find** random values, so the old implementation may be weak with a side-channel attack.
- ◉ Chosen random value attack: set rB to zero.
- **Enable Brute force using a faked mac address to** avoid lockout, and so on…
- -> these vulnerabilities are (almost) fixed now!!

## <sup>65</sup> Appendix: WPA3-EAP

![](_page_64_Picture_1.jpeg)

- WPA3 Enterprise mode is called WPA3-EAP
- WPA3-EAP use CSNA (Commercial National Secürity Algorithm) 192bit encryption instead of AES.
- ◉ WPA3 needs a RADIUS (802.1x authentication) server We can use TLS, LEAP, PEAP and other authentication methods, the authentication server provides each connection's PMK.
- WPA3-EAP is the best choice if your network has many users and APs. ( if your company has a budget)

# $S<sup>k</sup>$ USE WIRESHARK Thank you for watching

Please **complete app-based survey** 

![](_page_65_Picture_2.jpeg)

trace files and python codes are here: https://www.ikeriri.ne.jp/sharkfest/03Dissecti

![](_page_65_Picture_4.jpeg)

ikeriri network se http://www.ikeriri.n